JA1SCW 2008 9 5

お願い

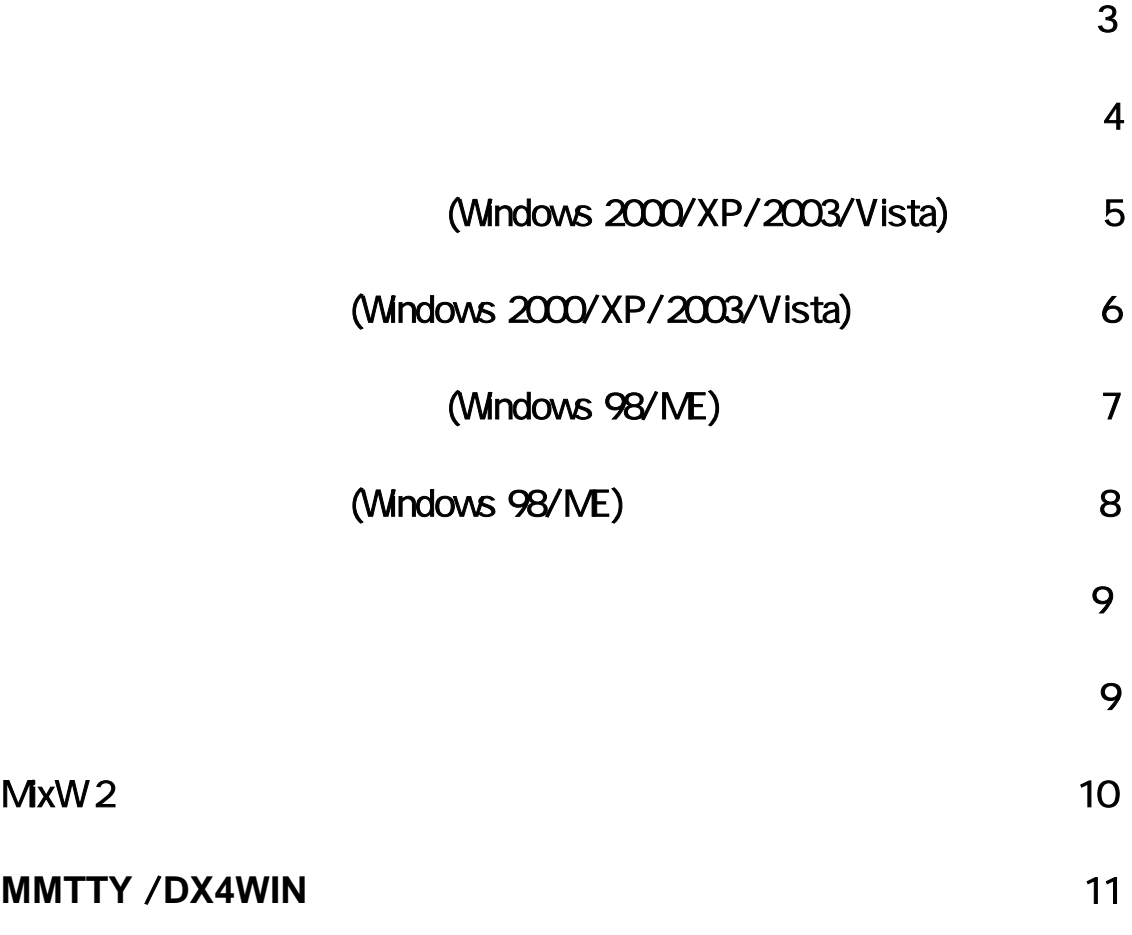

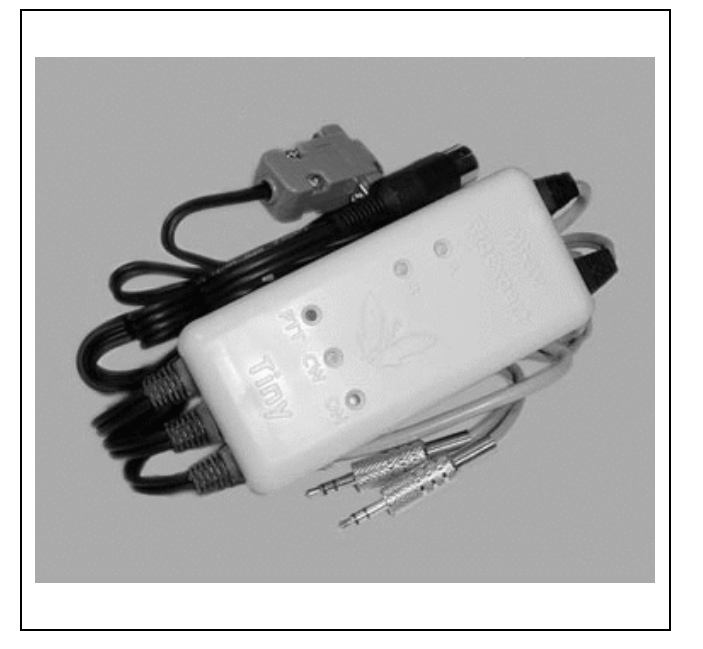

### **CAT+PTT/CW**

### USB

**Rig Expert Ukraine Ltd.,**  $\text{TRX}$ 

CW/

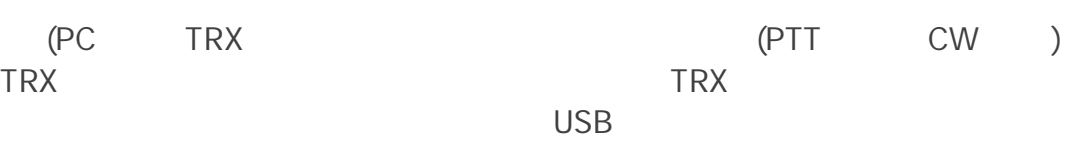

(COM)

LED

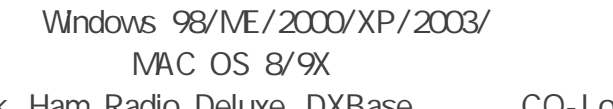

MixW MMTTY MMSSTV MMVARI EchoLink Ham Radio Deluxe DXBase CQ-Log

USB

CAT CAT CHECK CAT CHECK CAT ( COM8 USB端子 COM9) USB I/Fチップ バソコン MMTTY DX4WIN シリアルポート1 シリアルポート2 ⇳ रीड़े COM6 COM5 PTT/CWN31n+ CATドライバー サウント カート USB #'-F Ĵ, CAT

(PTT CW

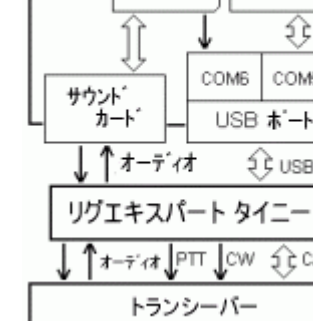

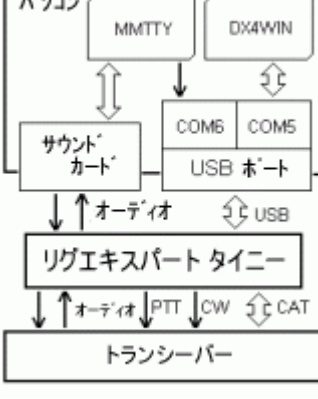

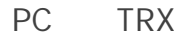

CAT QSO

CW

TRX

PC

スピーカ/ マイク/<br>ライン出力 ライン入力

コンパータ

フィルター

マイク/ スピ─カ ●ㅠ<br>バッチ入力 AF出力

)

MMTTY DX4WIN

- $\bullet$  CW( ) PTT ( )  $\bullet$  x  $\bullet$  x  $\bullet$
- 
- $\bullet$  USB ( )
- $3.5$  mm
- **RigExpert Tiny**
- 
- $\bullet$  TRX  $\bullet$
- $\bullet$  (PC-TRX ) 25 m

#### CAT

- $\bullet$  300 115200
- $\bullet$
- $\bullet$  RS-232, CI-V, TTL -TTL,

### **PTT/CW**

- PTT RTS
- x CW DTR
- $\bullet$  50 mA
- $\bullet$  1 10

### **LED**

- x "A" CAT PC TRX
- $\bullet$  "B" TRX CAT
- $\bullet$  "PTT" -
- $\bullet$  "CW" CW
- $\bullet$  "ON"
- USB 1.1 USB 20
- OS Windows 98/ME/2000/XP/2003/Vista Mac OS Linux

# **(Windows 2000/XP/2003/Vista)** 5

**Drivers** 

## **(Windows 2000/XP/2003/Vista)** 6

Windows XP Windows 1. 4. COM LPT USB Serial Port (COMxx) 島 デバイス マネージャ  $\Box$ o $\boxtimes$ USB Serial Port (COMxx) Port ファイル(E) 操作(A) 表示(V) ヘルプ(H) Settings Advanced  $+|{\bf E}|\triangleq|{\bf \hat g}|{\bf E}|\triangleq|{\bf \hat g}|$ Advanced Settings for COMx COM -<br>中**、リ**フロッピーディスクドライブ<br>中、ダボート(COMとLPT)  $\hat{\phantom{a}}$ Port <u>- 5 EGP プリンタ ポート (LPT1)</u> y USB Serial Port (COM11)<br>y USB Serial Port (COM11) ープ USB Serial Fort (COME)<br>- プ USB Serial Port (COM5)<br>- プ 通信ボート (COM1) **Advanced Settings for COM3** マウスとそのほかのポインティング デバイス COM Port Number: COM3 च USB Transfer Sizes Select lower settings to correct performance problems at low b Select higher settings for faster performance. 2. CAT PTT/CW OK Advanced **ListRE** Settings for COMx RigExpert Tiny Show serial ports USB COM **ListRE**  $\overline{\mathsf{x}}$ USB #1 のデバイスが見つかりました。<br>COM3 RigExpert Tiny CAT port<br>COM4 RigExpert Tiny PTT/CW port Serial Enumerator 見つかったFTDポート: COM5 ポート番号はデバイス マネージャ<br>から変更できます(必要なら)。 Miscellaneous Options Serial Enumerator  $\Box$ OK.. Serial Printer Cancel If Power Off 3. PC **Windows** CAT port: COM3 PTT/CW port: COM4

## **indows 98/ME)**

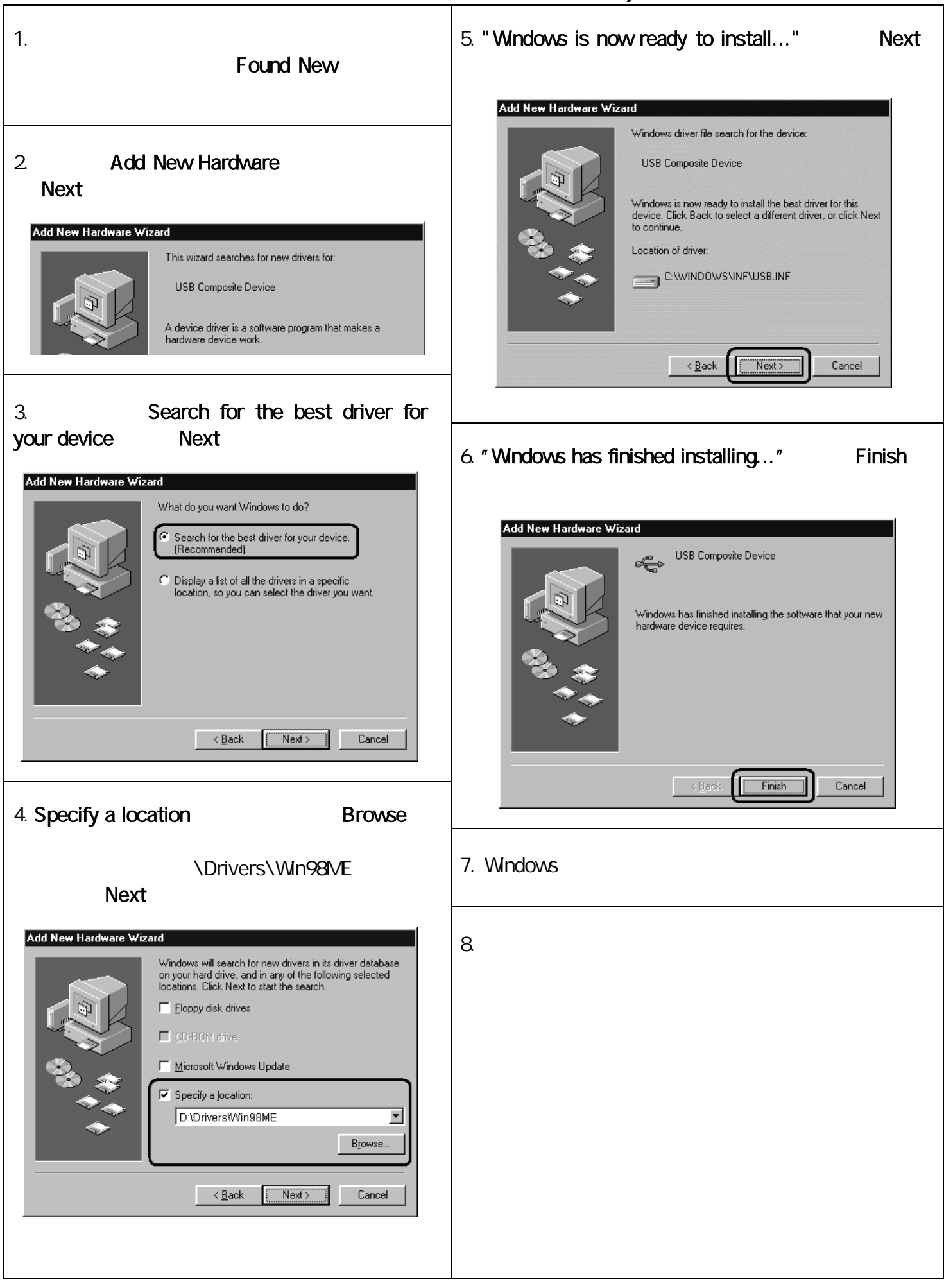

## **indows 98/ME)** 8

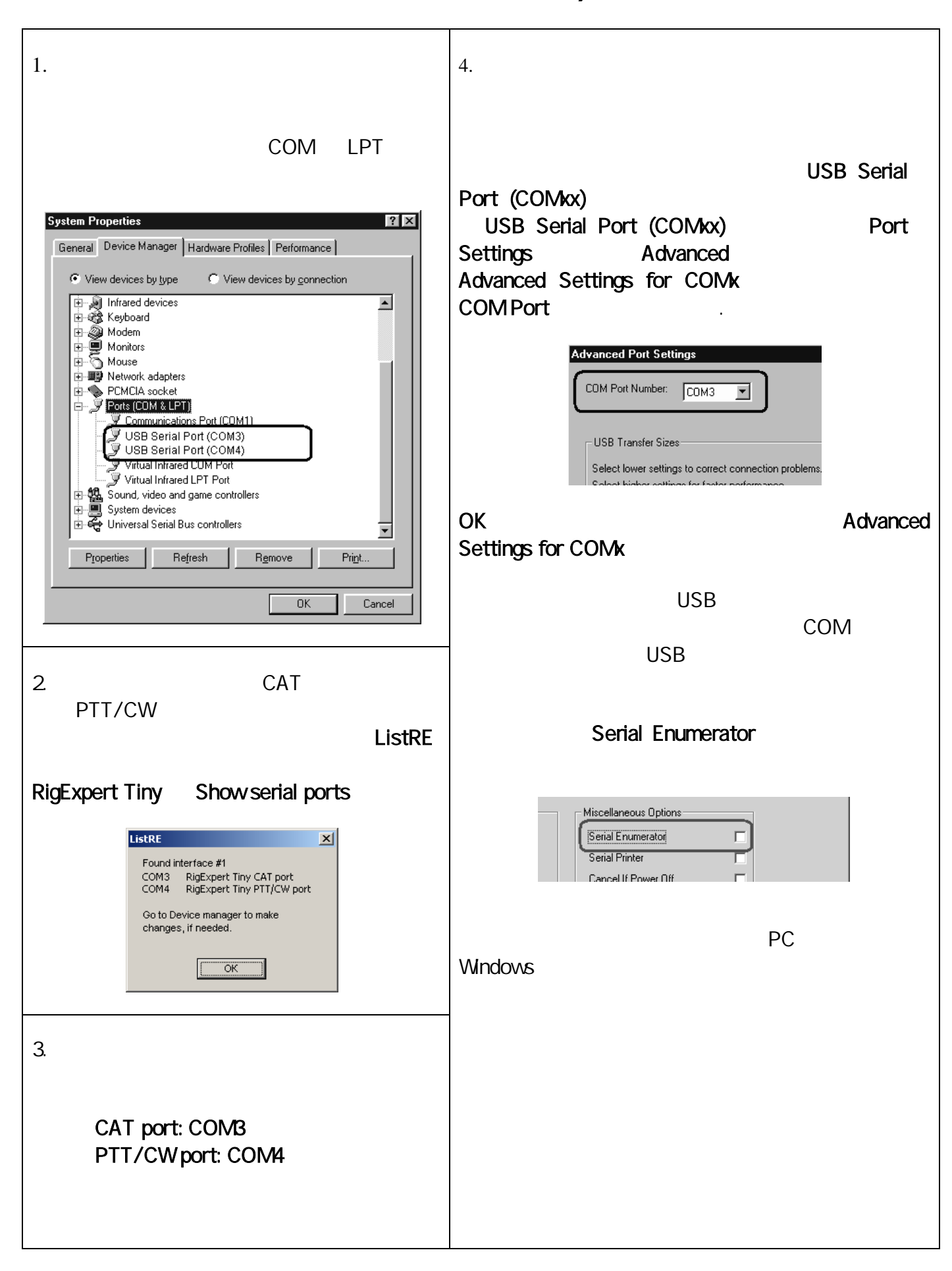

- $\bullet$  ( ) SPK
- LINE OUT MC LINE IN  $\bullet$
- $\bullet$
- 
- 
- $($ 
	- **CAT** 
		- $\bullet$  CAT
		- $\bullet$
		- x CAT RTS DTR
	- PTT CW
		- PTT/CW
		- x RST PTT
		- DTR CW
		- $\bullet$
		- $\bullet$
		- **Windows**
- CAT PTT/CW COM CAT PTT/CW
- M CI-V PACKET

PKT

CW

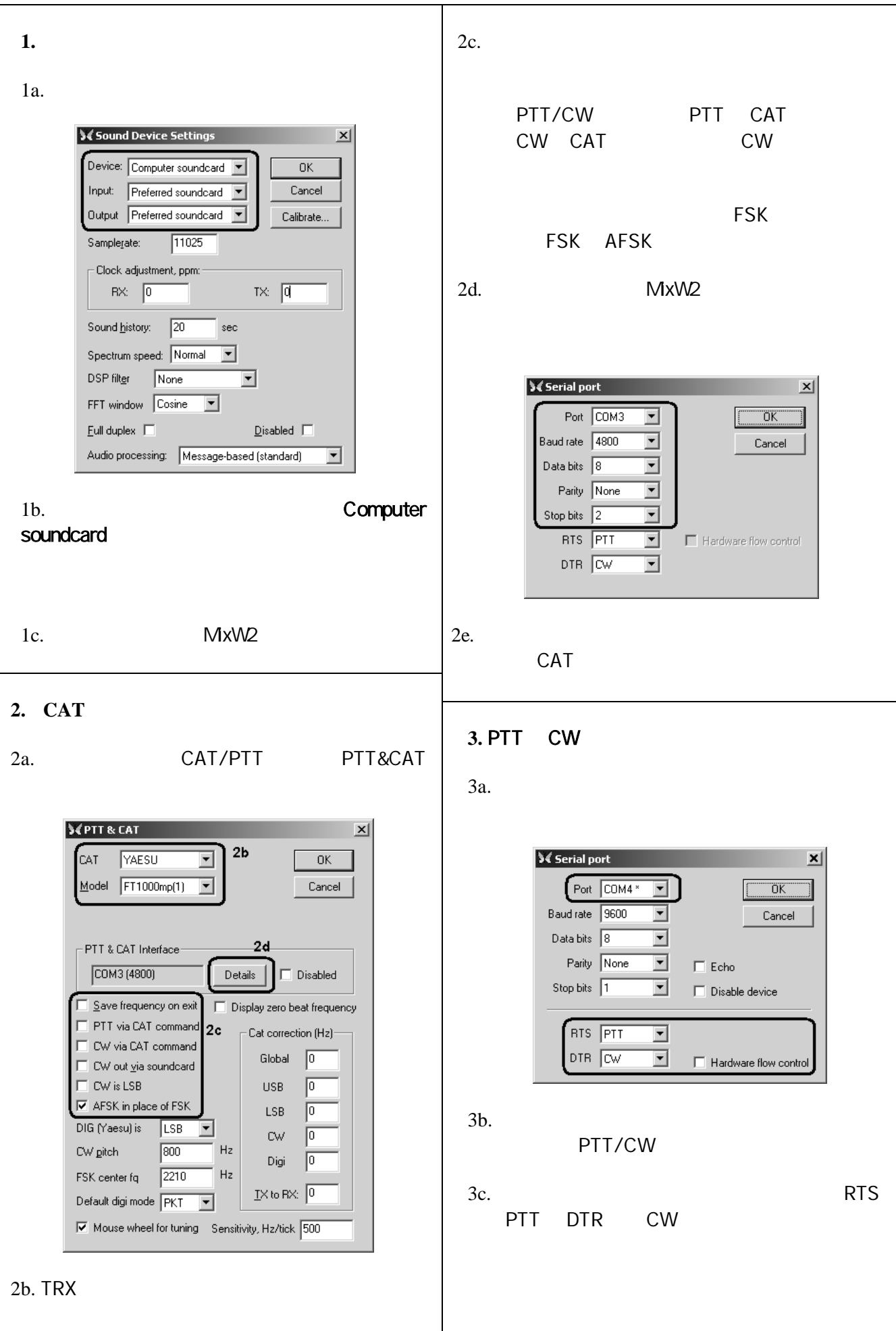

## **MMTTY** /**DX4WIN** 21

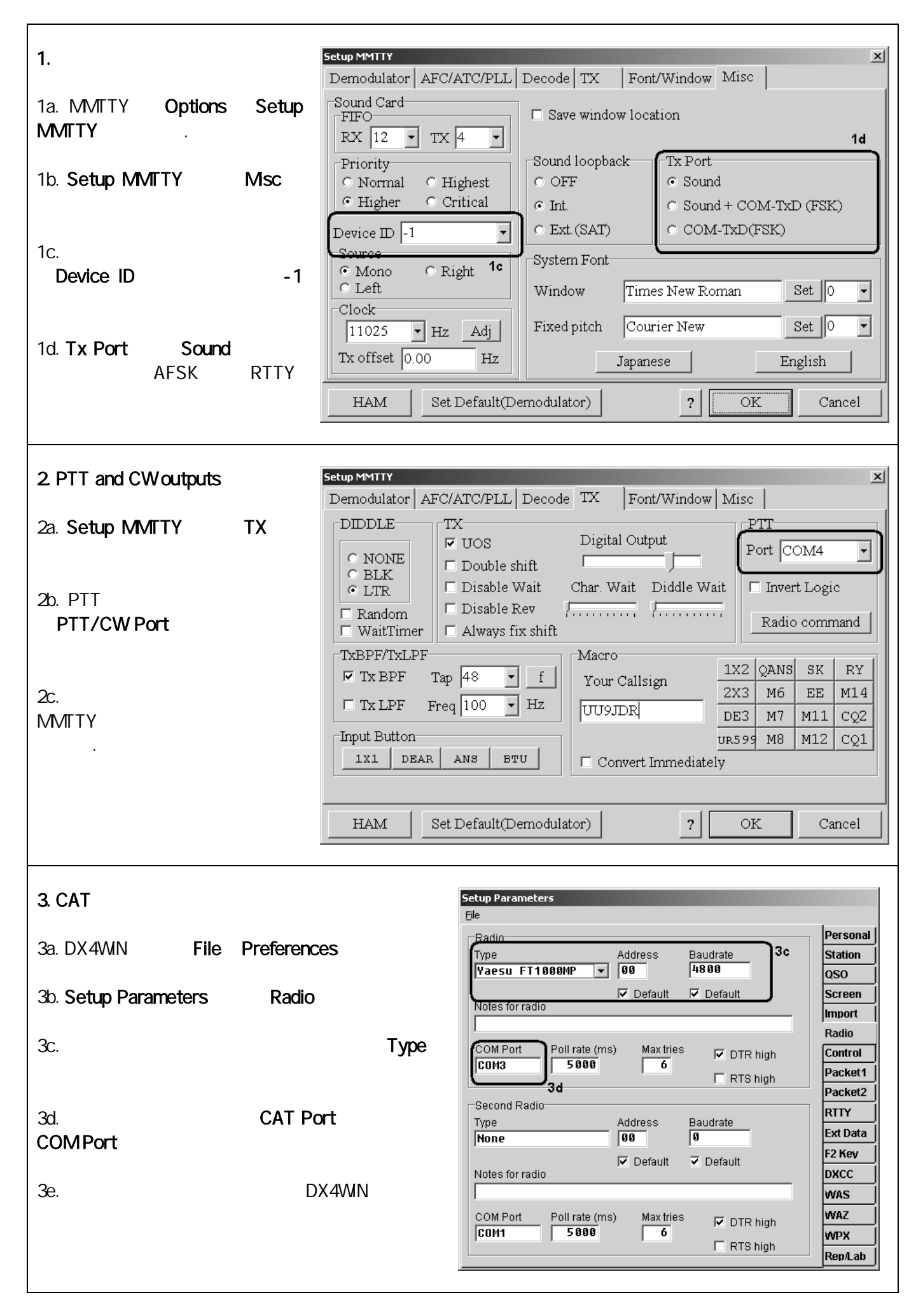

Copyright © 2007 Rig Expert Ukraine Ltd.

RigExpert is a registered trademark of Rig Expert Ukraine Ltd.